УДК 004

ż

### **Разработка аудио-визуализатора на C#**

*Ульянов Егор Андреевич*

*Приамурский государственный университет имени Шолом-Алейхема Студент*

#### **Аннотация**

В данной статье рассматривается и описывается разработка простого аудиовизуализатора. Визуализатор будет разрабатываться на языке программирования С# с помощью игрового движка Unity 3D. Практическим результатом является разработанный аудио-визуализатор. **Ключевые слова:** аудио-визуализатор, C#, Unity 3D

## **Developing an audio-visualizer on C #**

*Ulianov Egor Andreevich Sholom-Aleichem Priamursky State University Student*

#### **Abstract**

This article discusses and describes the development of a simple audio-visualizer. The visualizer will be developed in the  $C \#$  programming language using the Unity 3D game engine. The practical result is the developed audio-visualizer. **Keywords:** audio-visualizer, C#, Unity 3D

Визуализаторы — тип программного обеспечения, предназначенный для преобразования различной информации в зрительные образы. Может являться либо отдельным приложением, либо частью другого приложения. Музыкальная визуализация - это функция, которую можно найти в визуализаторах электронной музыки и программном обеспечении медиаплеера, генерирует анимированные изображения на основе музыкального произведения. Изображение обычно генерируются и отображаются в реальном времени и синхронизируются с музыкой во время ее воспроизведения. Методы визуализации варьируются от простых (например, имитация дисплея осциллографа) до сложных, которые часто включают ряд комбинированных эффектов. Изменения громкости и частотного спектра музыки входят в число свойств, используемых в качестве входных данных для визуализации. Эффективная визуализация музыки направлена на достижение высокой степени визуальной корреляции между спектральными характеристиками музыкальной дорожки, такими как частота и амплитуда, и объектами или компонентами визуализируемого и отображаемого визуального образа. Визуализация музыки может быть достигнута в двухмерной или трехмерной системе координат, где можно

изменить до 6 измерений, при этом четвертое, пятое и шестое измерения это цвет, интенсивность и прозрачность.

Цель данной статьи рассмотреть возможности игрового движка Unity 3D в работе со звуковыми эффектами и музыкой.

И.А.Савин, О.В.Батенькина рассмотрели процесс написания скриптовых сценариев при разработке виртуального тренажера [1]. В своей работе Э.Р.Гараева, И.И.Бикмуллина, И.А.Барков описали возможности Unity 3D на предмет создания 3D-моделей [2]. С.А.Суродинв своей статье представил сценарий углубленного изучения одного из лучших движков, существующих на данный момент, для создания красивых 2D и 3D игр[3]. В своей работе Р.Ф.Гайнуллин, В.А.Захаров, Е.А.Аксенова изучили инструмент для разработки двух- и трёхмерных игр – Unity 3D[4].

Создаем 3D проект, называем, проводим первоначальную настройку, для этого отключаем skybox, удаляем стандартный источник света и в настройках камеры ставим цвет фона серый. Далее создаем UI-структуру, а именно«Canvas»с пустым дочерним объектом, который называем «Visualizer»и ставим настройки «Rect Transform»по нулям см. рисунок 1.

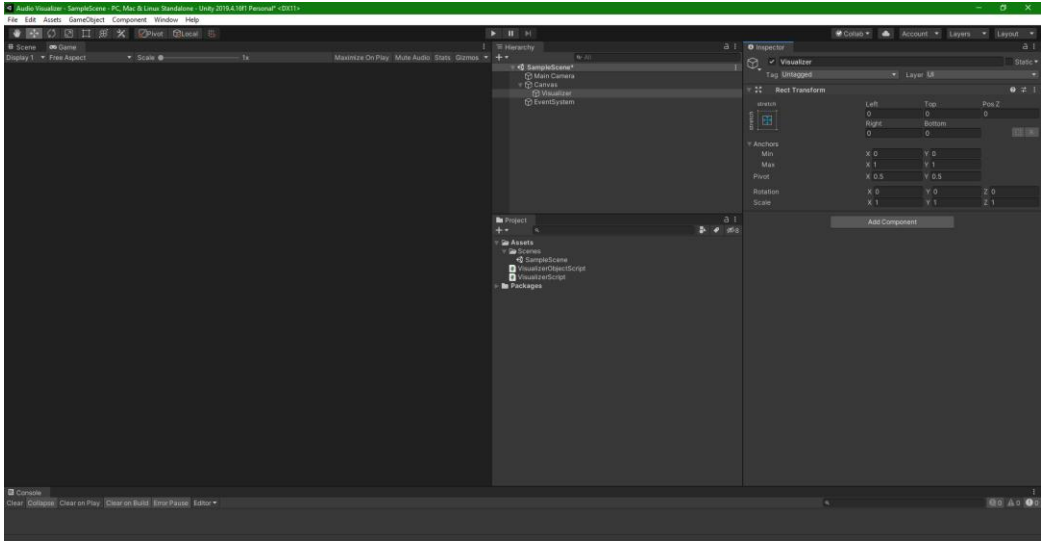

Рис. 1. Создание и настройка проекта

Далее создадим еще один дочерний UI-объект «image» который в будущем будет колонками. Размешаем объект по центру, задаем приблизительные параметры и дублируем 12 раз см. рисунок 2.

Постулат. 2021. №1 ISSN 2414-4487

ż

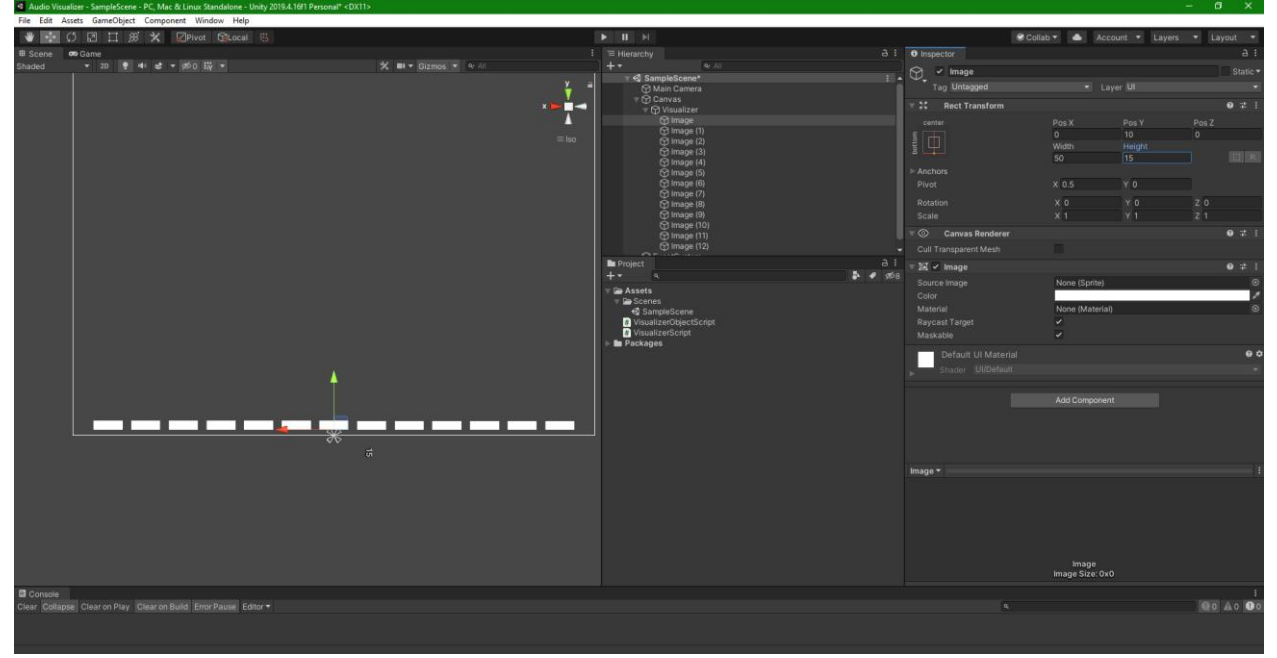

Рис. 2. Создание колонок

Для того чтобы при растягивании колонки не портились выделяем все объекты и в параметре «SourceImage» ставим «UISprite» см. рисунок 3.

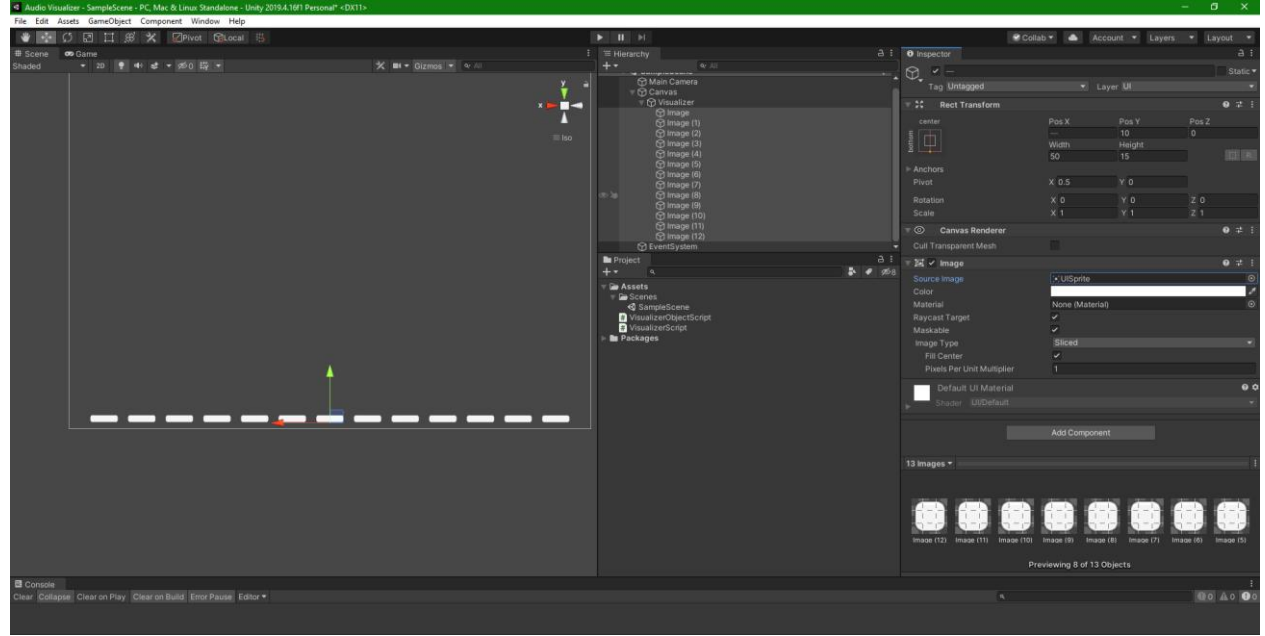

Рис. 3. Настройка колонок

Далее необходимо создать два скрипта, один с названием «VisualizerScript», другой с названием «VisualizerObjectScript». В скрипте «VisualizerScript» пишем код взаимодействия с колонами (image), добавляем публичную переменную «Audio Clip», куда пользователь сможет загружать свои мелодии, также можем добавить метод изменения цвета колон. Если запустить данную программу и перенести музыку, будет воспроизводиться мелодия, но без движения колонок. Следовательно, в разделе кода «void

Update» создаем функцию для возрастания и уменьшения колонок в зависимости от музыки см. рисунок 4 и 5.

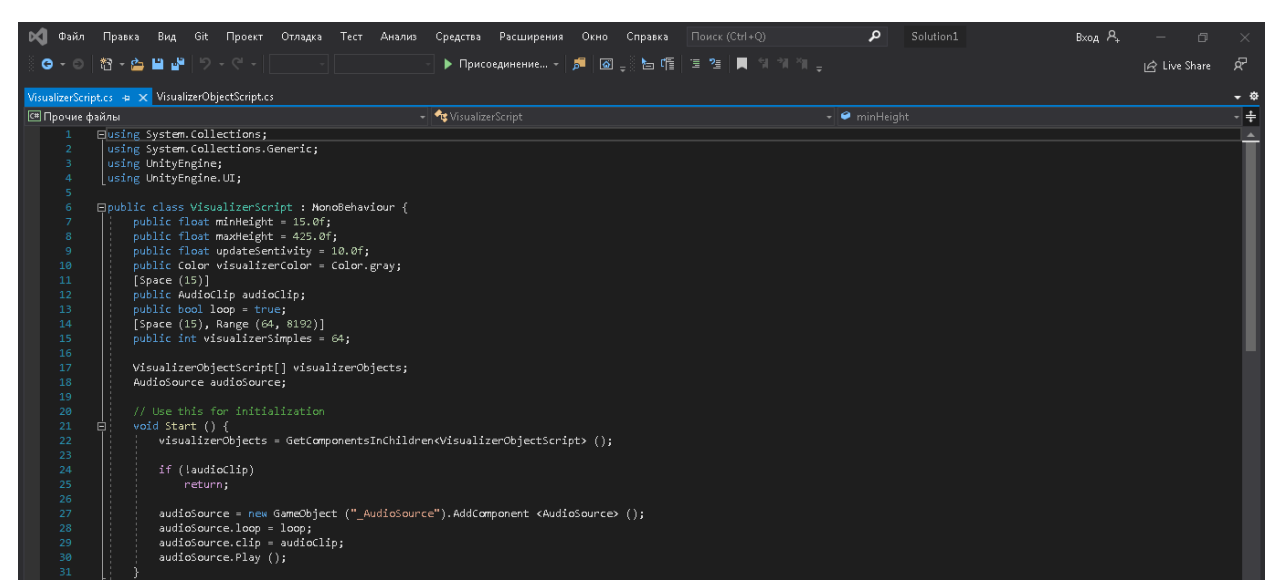

Рис. 4. Написание скрипта

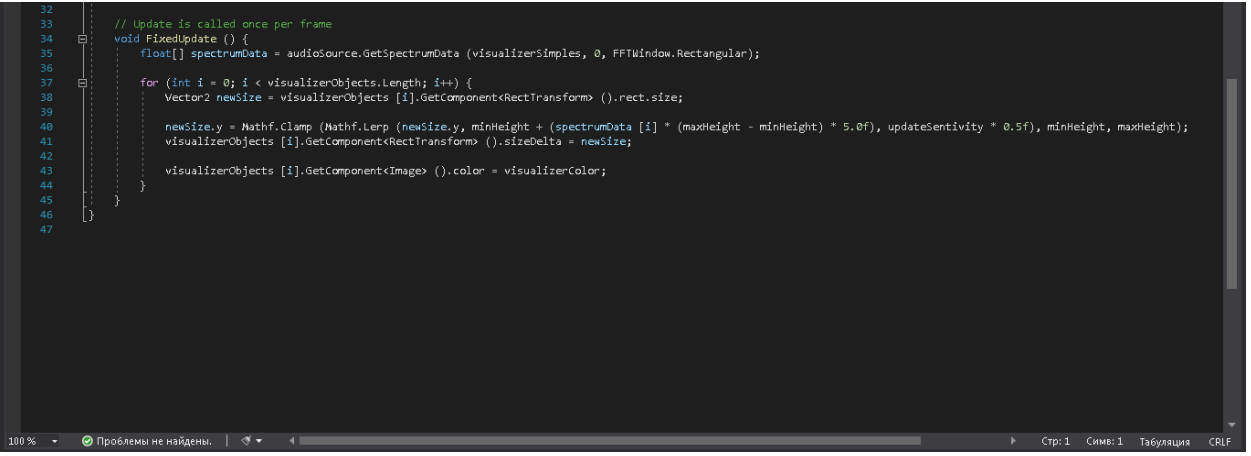

Рис.5. Продолжение кода

Во втором скрипте оставляем все как есть, данный скрипт служит, как резервуар для хранения данных визуализатора см. рисунок 6.

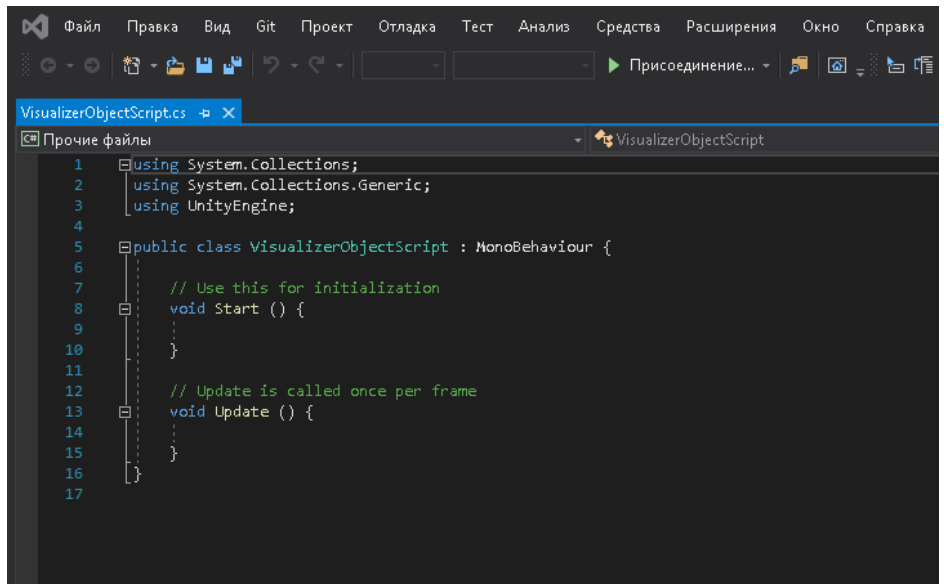

Рис. 6. «VisualizerObjectScript» скрипт

Осталось только проверить работу визуализатора, для этого переносим оба скрипта на все колонки, и в настройках меняем максимальную, минимальную высоту. Также вставляем любую понравившуюся мелодию в переменную «Audio Clip», нажимаем старт. Приложение "слышит" музыку и поднимает разные колонки в зависимости от частот см. рисунки 8-10.

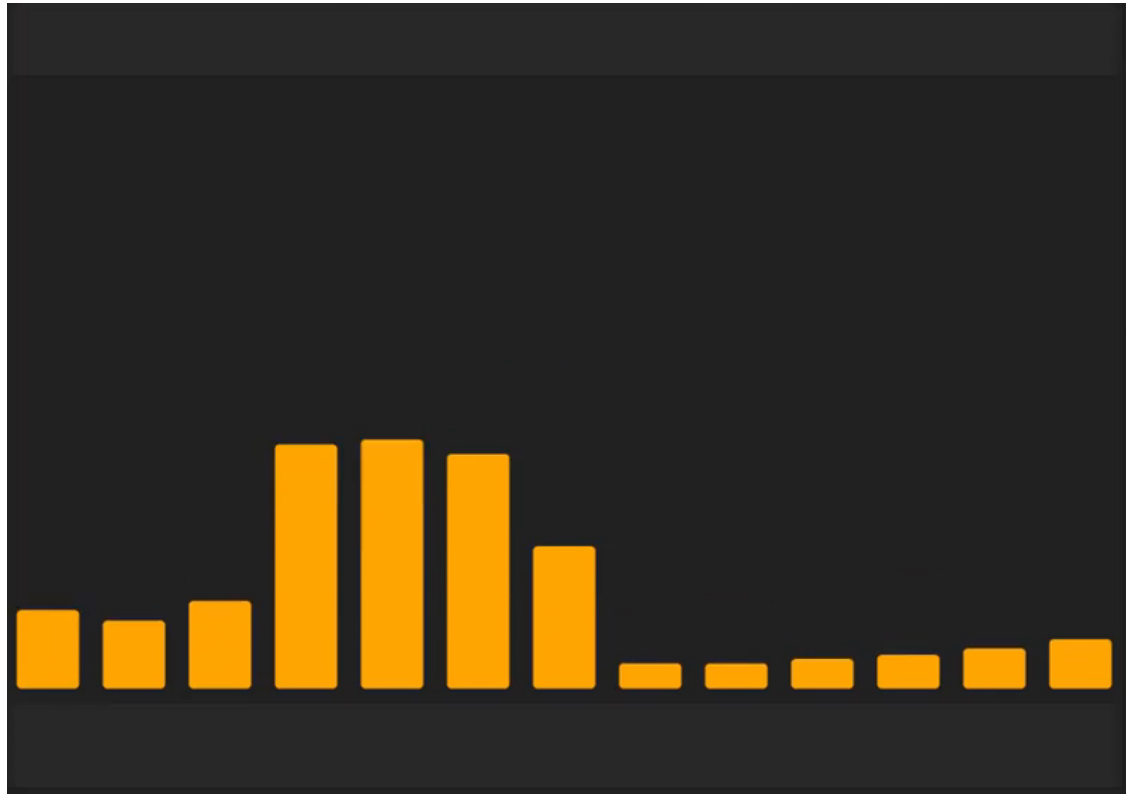

Рис. 8

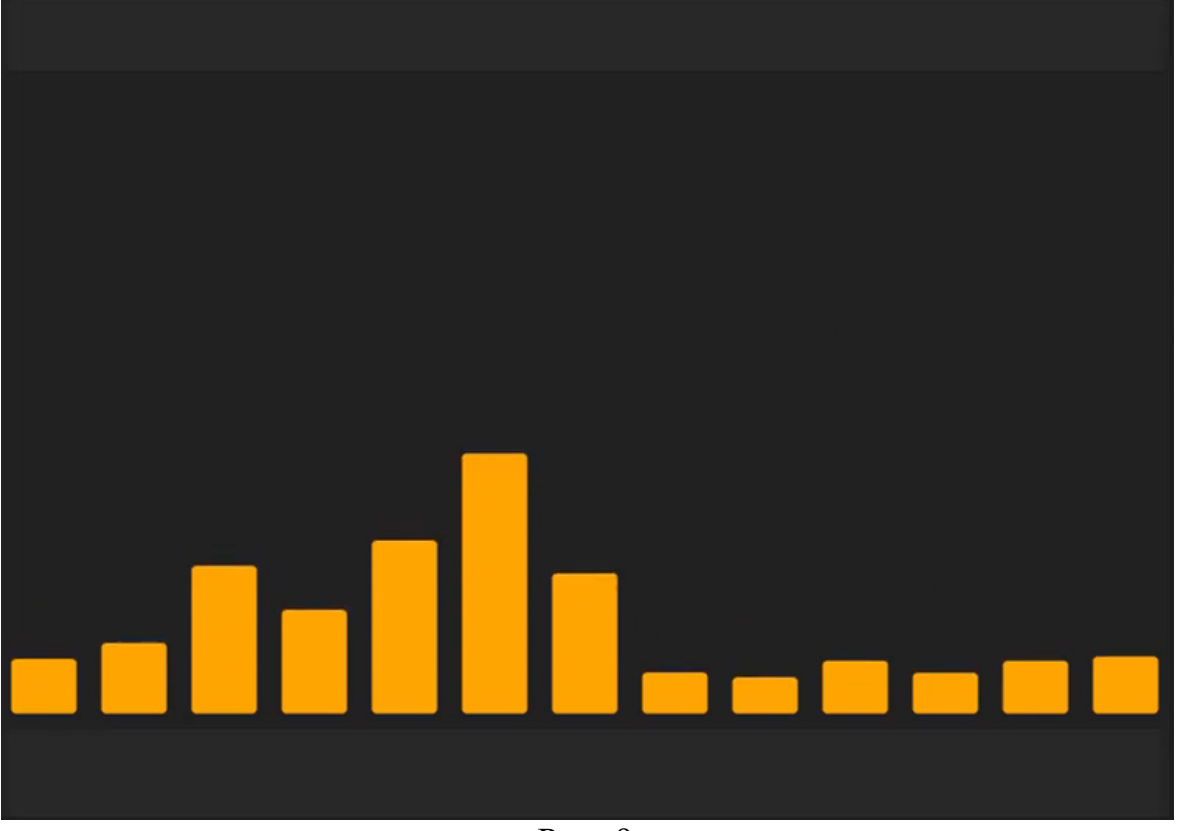

Рис. 9

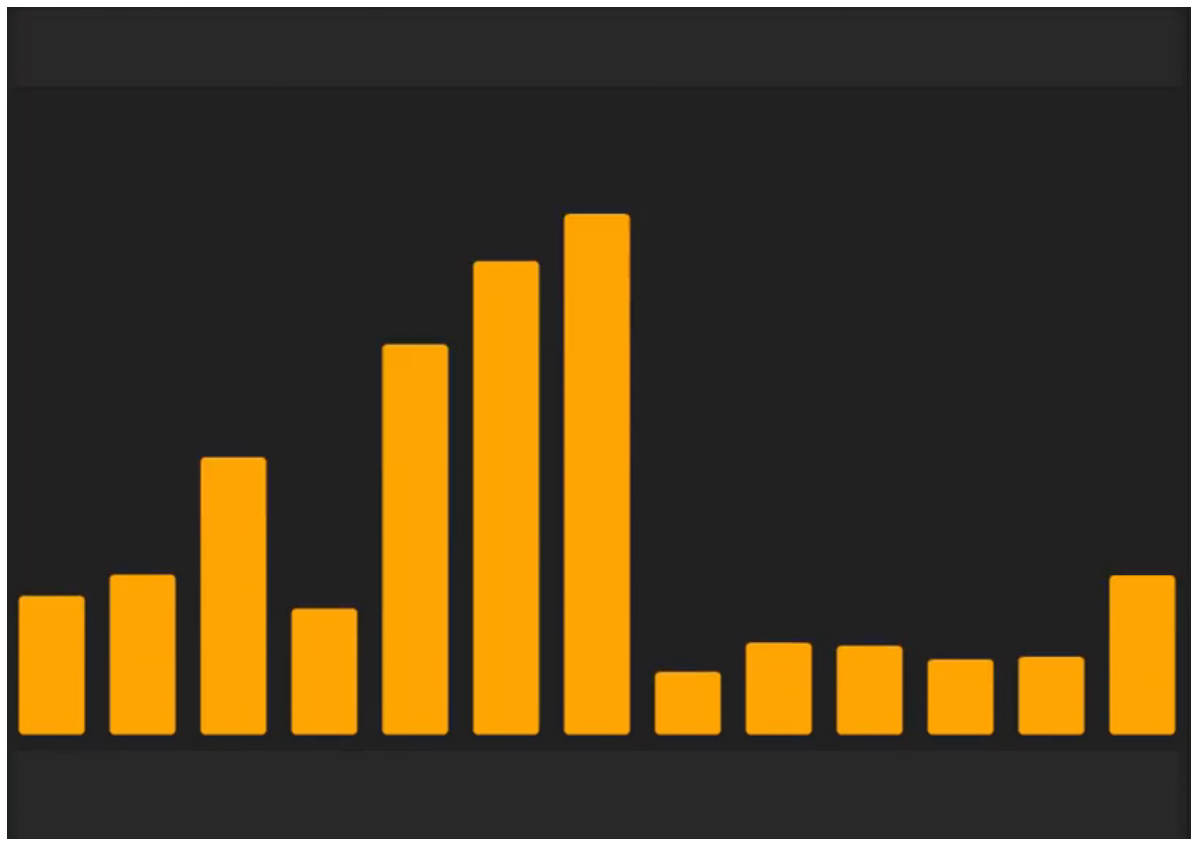

Рис. 10

В данный статье был реализован аудио-визуализатор на языке программирования C# и игровом движке Unity 3D. Данное приложение имеет потенциал к развитию, например, динамическое изменение цвета колонок, или интеграция данного приложение в другие.

# **Библиографический список**

- 1. Савин И. А., Батенькина О. В. Написание скриптов для трехмерного графического движка // Визуальная культура: дизайн, реклама, информационные технологии. 2018. № 12-7 (28). С. 7-15.
- 2. Долженко А. И., Глушенко С. А. Особенности подготовки 3d-объектов, смоделированных в Blender, для импорта в Unity 3D // Прикаспийский журнал: управление и высокие технологии. 2014. №6. С. 92-96.
- 3. Суродин С. А. Unity 3D. разработка сценария проектирования в среде Unity 3D // Информатика и вычислительная техника. 2015. №3. С. 504-511.
- 4. Гайнуллин Р. Ф., Захаров В. А., Аксенова Е. А. Создание 2d игры на Unity 3D 5.4 // Вестник современных исследований. 2018. №4. С. 78-82.